### **Monitoring and Administration of Clusters With ServiceGuard Manager**

Henry Shao-tang Hu Hewlett-Packard Company 19111 Pruneridge Ave. Cupertino, CA 95014 Phone: 408-447-5896 Fax: 408-447-0056 henry\_hu@hp.com

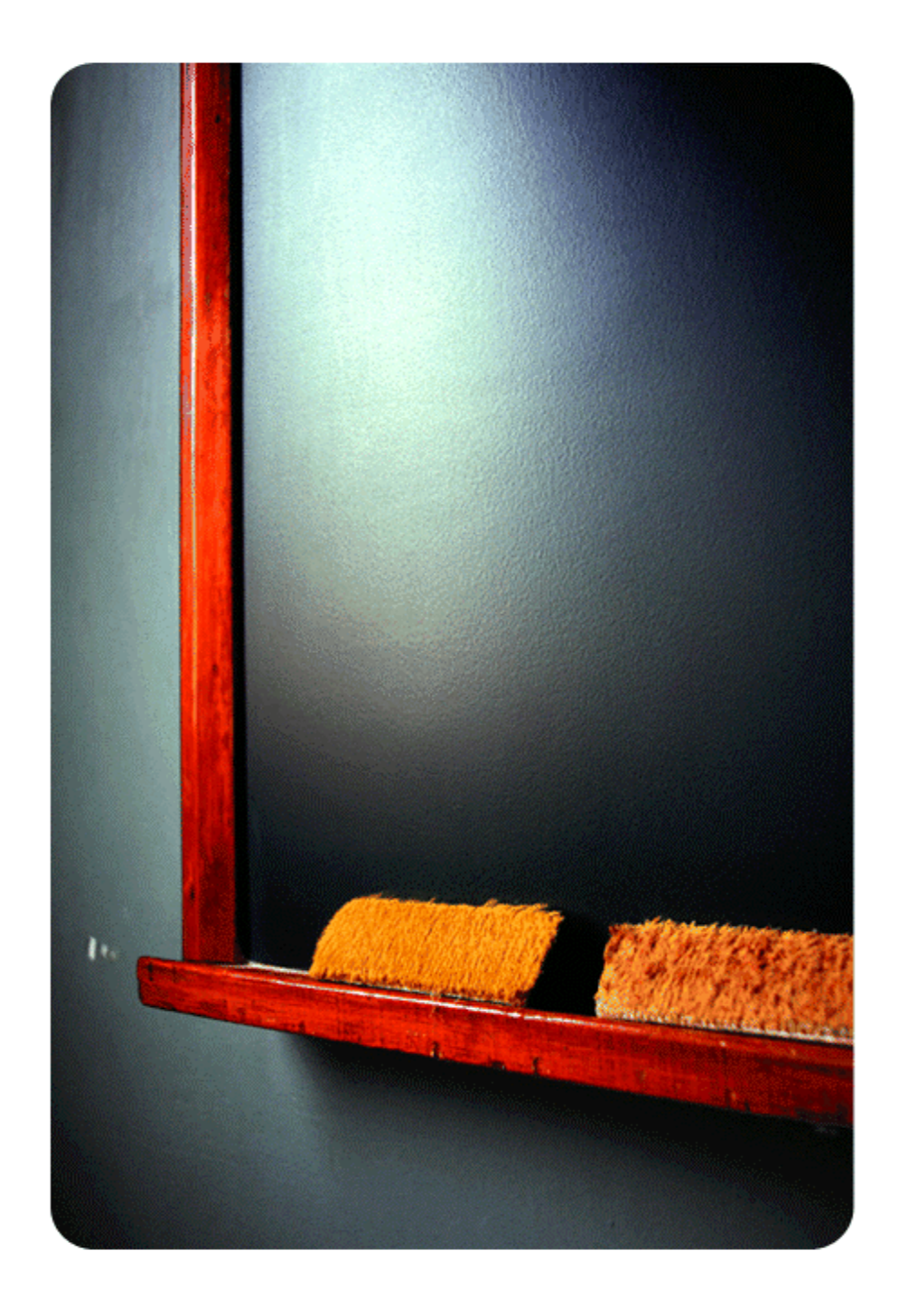

#### agenda

- •HA overview
- serviceguard manager features
- $\bullet$ cluster monitoring
- •cluster administration
- $\bullet$ **integration** with openview and service control manager
- live demo
- $\bullet$ roadmap
- •q&a

#### high availability is…

- • hardware, systems, software, applications and IT processes designed to minimize both planned and unplanned downtime
- • a computer system's application services being able to continue in spite of a hardware or software failure
- • critical in today's 24x7 business environment

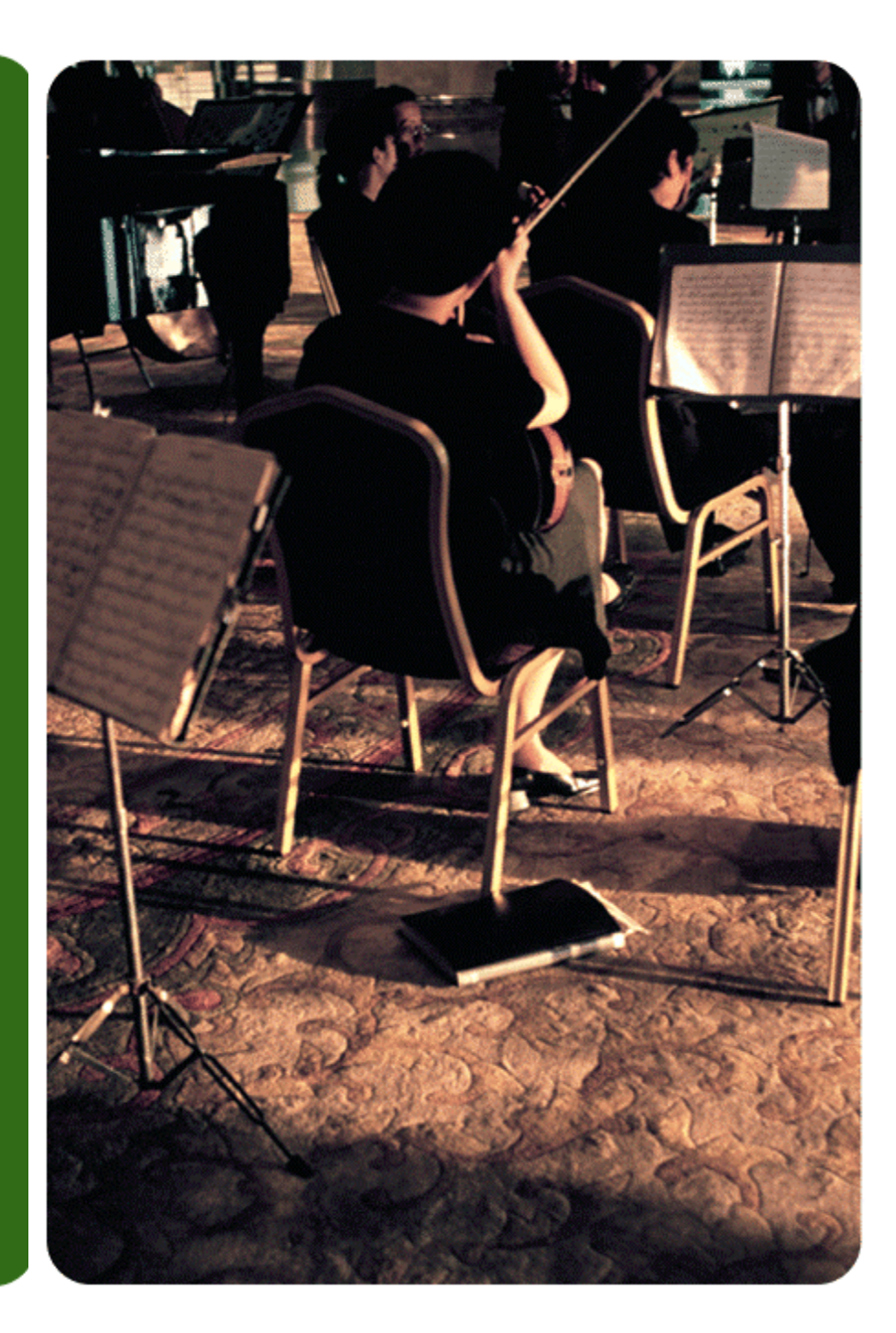

#### **ServiceGuard Manager Features**

- $\checkmark$  A pure-Java application runs on HP-UX, Windows and Linux
- $\checkmark$  Graphical representation of ServiceGuard clusters, nodes, and packages
- $\checkmark$  Status display
- $\checkmark$  Cluster, node, and package property sheets
- $\checkmark$  Cluster administration
- $\checkmark$  Save cluster environment to a file for future reference
- $\checkmark$  Map History
- $\checkmark$  Standalone or integrated with HP OpenView products (NNM and VPO) and launchable from Service Control Manager (SCM)
- $\checkmark$  Internationalization; localization in Japanese in process

### **ServiceGuard Components**

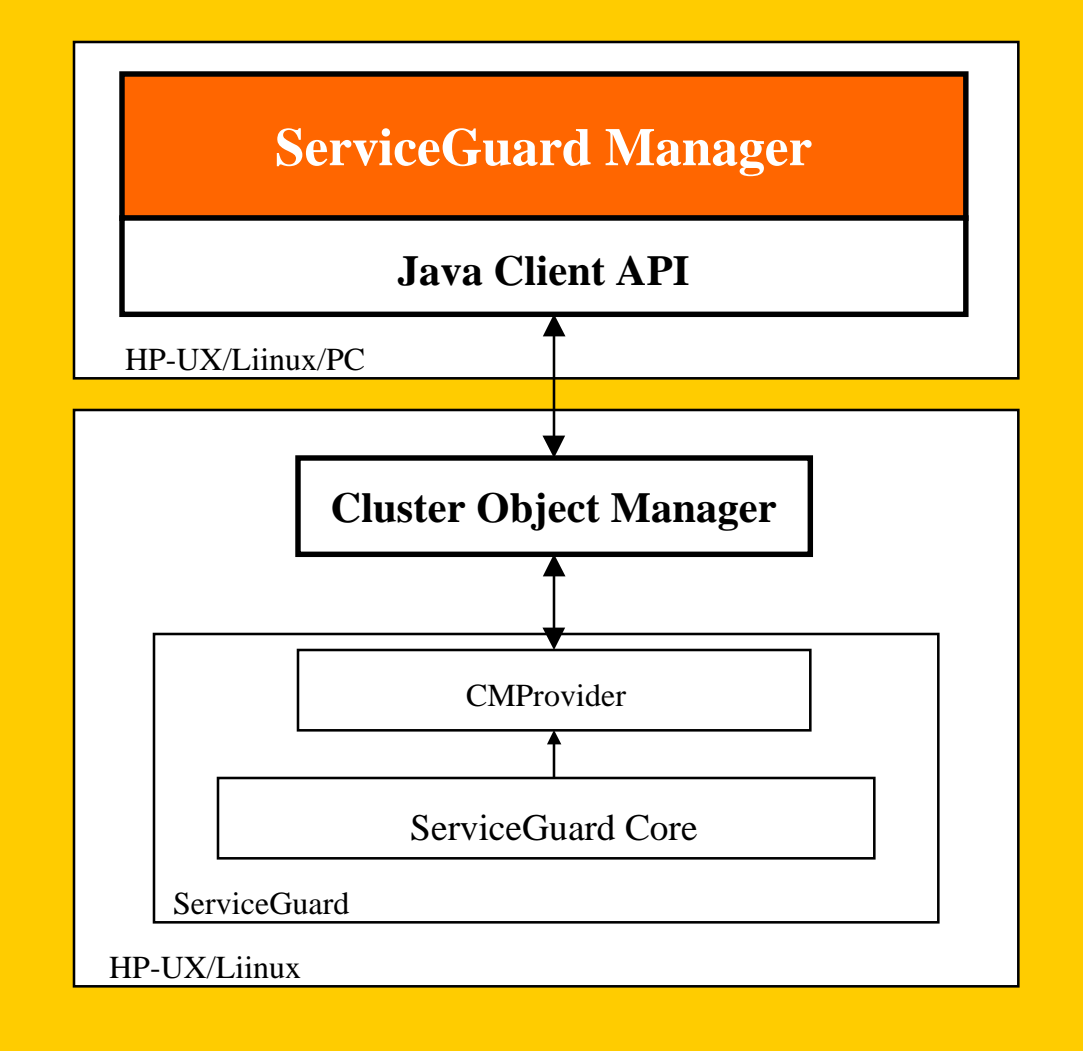

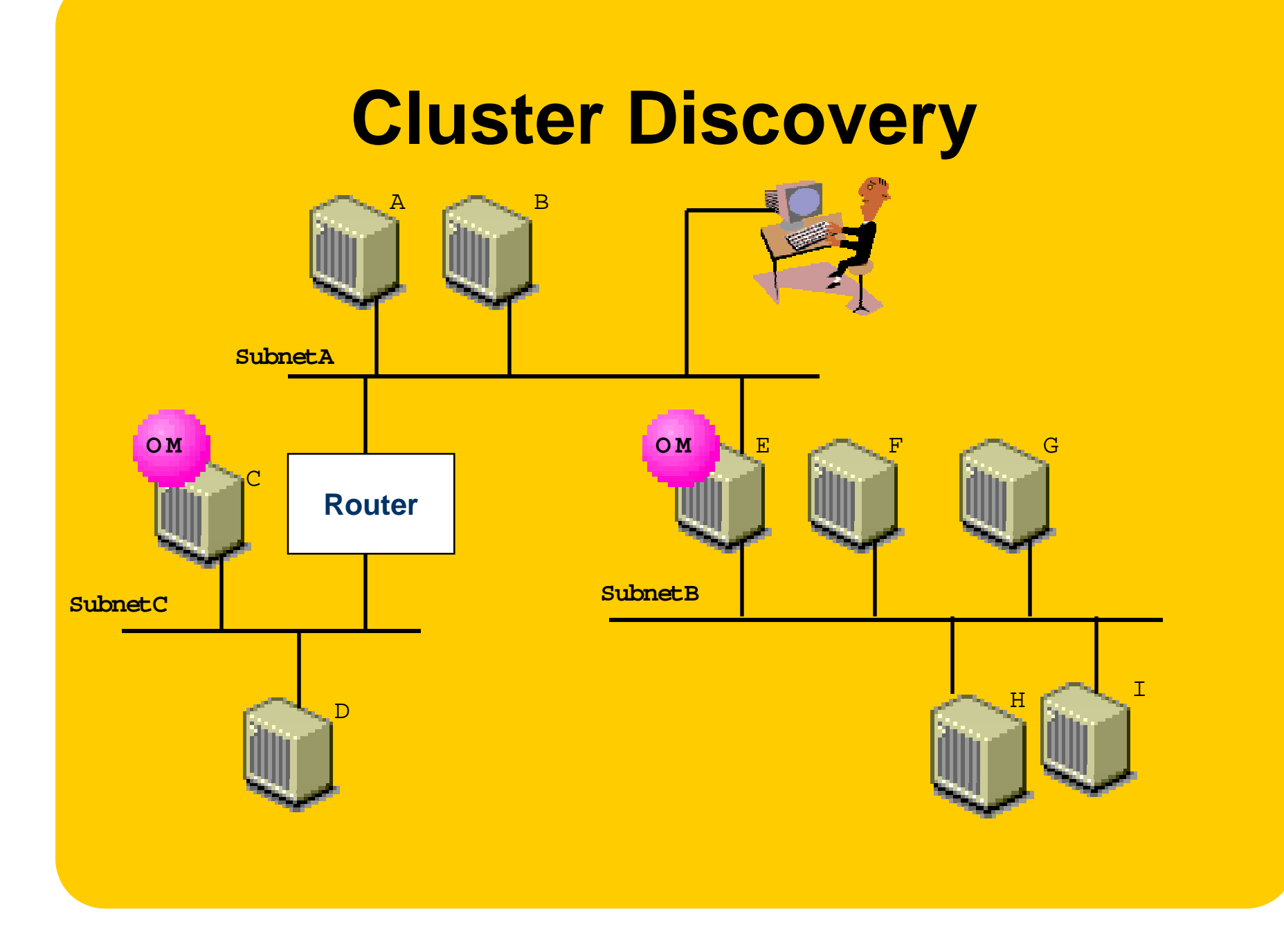

#### **SG Manager User Interface**

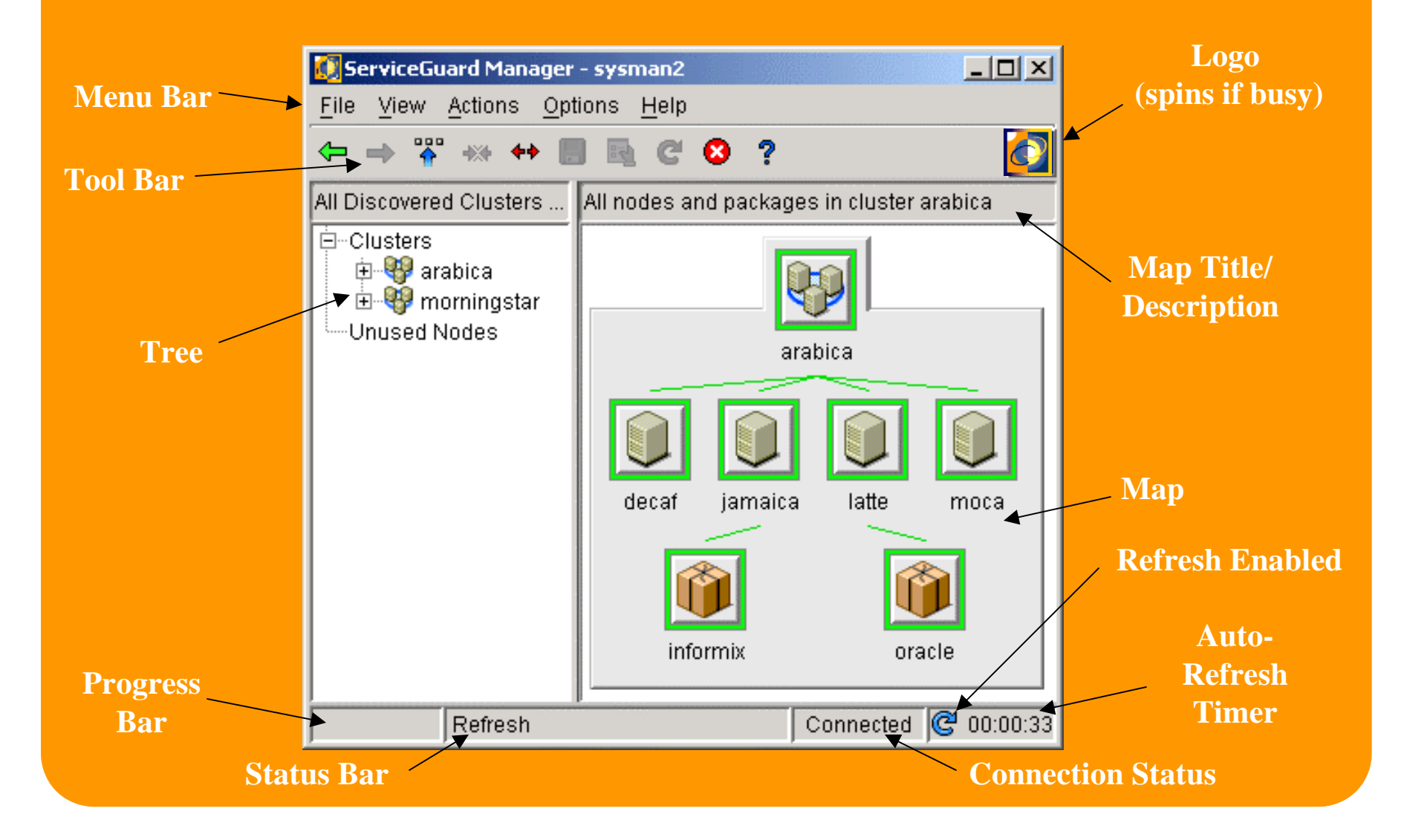

#### **Map Objects, Badges, and Border Colors**

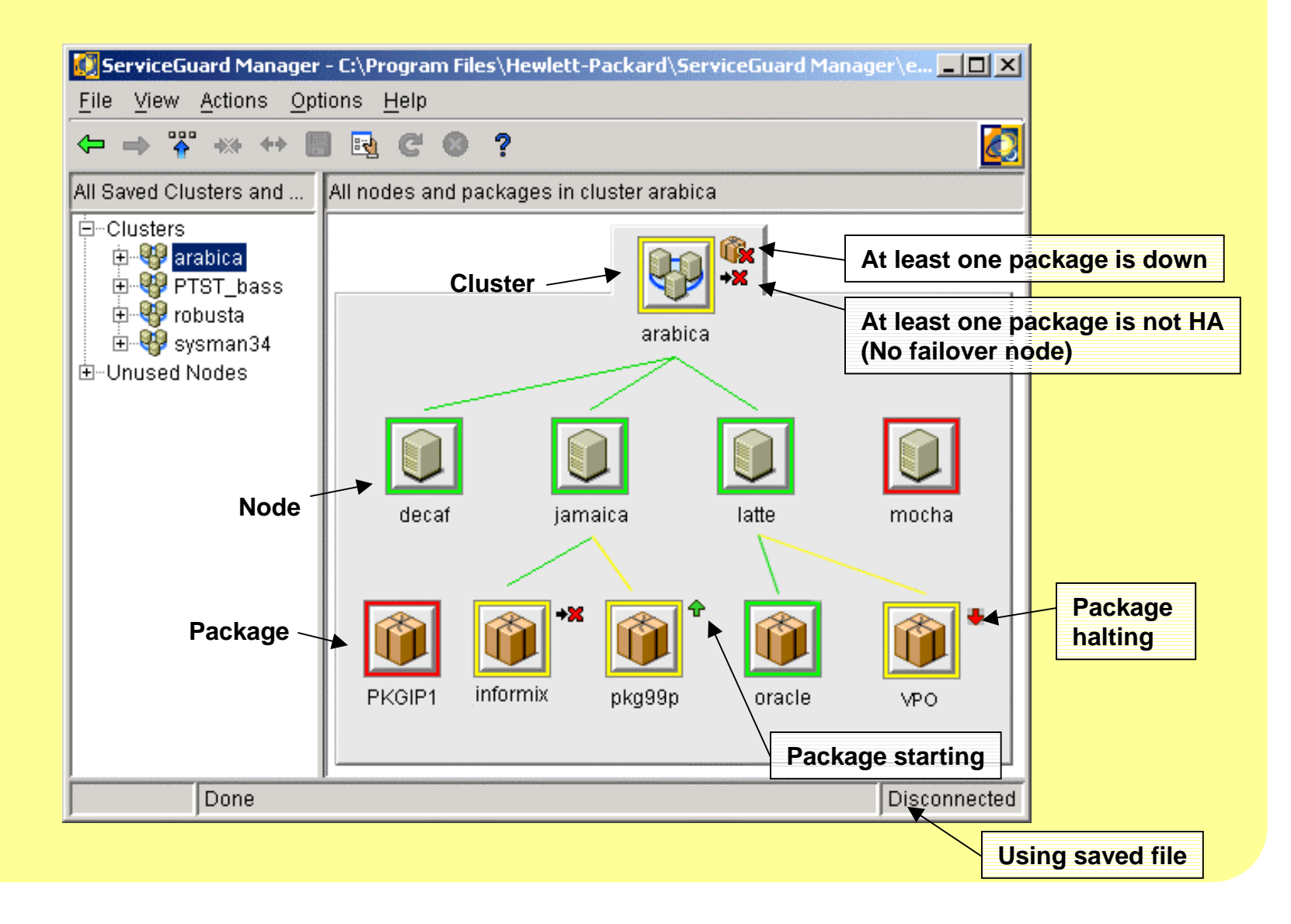

# **Property Sheet**

![](_page_8_Picture_60.jpeg)

•Every map object has its own property sheet •A property sheet is a collection of property tabs •Two types of tabbed pane: – List tab– Table tab

•There is a status bar at thebottom.

- Progress bar
- Text panel to display status messages

•*Save* shows the ASCII summary information of the property sheet

## **Property Sheet**

![](_page_9_Picture_14.jpeg)

List tab displays general information about the map object

## **Save Environment**

![](_page_10_Picture_26.jpeg)

•Save map view in a static sgm file •For future references: see what changed •For demonstrationpurposes

### **Monitoring Clusters**

 $\checkmark$  Scope – Select clusters to be monitored  $\checkmark$  Security for cluster discovery  $\checkmark$  Using map and tree for navigation  $\checkmark$  Tooltips – Map objects and badges  $\checkmark$  Auto-refresh – Enable/Disable, polling interval

### **Connect andSelect Cluster tobe Monitored**

![](_page_12_Picture_40.jpeg)

 •Connect to the OM on a ServiceGuard nodewith valid user nameand password (root or non-root) •User can specify which clusters to monitor, choosing from all the

clusters that can be

discovered by the OM.

#### **ServiceGuard Manager Security**

- SG Manager allows you to limit the clusters to be managed based on customer security requirements.
- The OM cannot return information about a node without the node's permission. The discovered node can list the OM node in its .rhosts or in /etc/cmcluster/cmclnodelist.
- Passwords are encrypted before they are sent over the network, and if they are saved for the next session.

#### **Cluster Focus vs. Node Focus**

![](_page_14_Picture_1.jpeg)

![](_page_14_Picture_2.jpeg)

#### **Node Focus vs. Package Focus**

![](_page_15_Picture_1.jpeg)

![](_page_15_Picture_2.jpeg)

### **Cluster Administration**

- $\checkmark$ What the administrator can do
- $\checkmark$  What's going on in the backend
- $\sqrt{2}$ Comparison with command-line interface

# **As AnAdministrator, You Can…**

![](_page_17_Picture_1.jpeg)

•Run/halt cluster •Run/halt node•Run/halt package •Move a package by drag&drop or through menu bar •Enable/disablepackage and node switching

#### **ServiceGuard Admin Commands**

- $\checkmark$ Run cluster – cmruncl
- $\checkmark$ Halt cluster – cmhaltcl -f
- $\checkmark$  Run node cmrunnode
- $\checkmark$ Halt node – cmhaltnode -f
- $\checkmark$ Run package – cmrunpkg
- $\checkmark$ Halt package – cmhaltpkg -f
- $\checkmark$  Enable/disable package switching – cmmodpkg -v -e pkg or cmmodpkg -v -d pkg
- $\checkmark$  Moving a package – cmhaltpkg -n node1 pkg and cmrunpkg -n node2 pkg

You cannot interrupt or undo an admin operation.

#### **HP OpenView Integration**

- $\checkmark$  ServiceGuard Manager **Launcher**
- $\checkmark$  ServiceGuard Event **Templates**
- $\checkmark$  Application Tools for Cluster Administration and Configuration in VPO toolbank
- $\checkmark$  Mib Browser

#### **HP Service Control Manager Integration**

! ServiceGuard Manager launchable from within **SCM** 

### **NNM Integration (NT & HP-UX)**

![](_page_20_Picture_4.jpeg)

# **VPO Integration (HP-UX)**

![](_page_21_Picture_7.jpeg)

Eler Mobility

### **HA Tools for VPO**

 Application tools that comes with ServiceGuard Manager OV integration can be accessed from VPO's Application Bank.

![](_page_22_Picture_2.jpeg)

# **More HA Tools**

![](_page_23_Figure_1.jpeg)

#### **Live Demo**

- $\checkmark$  Load saved file vs. connect live
- $\checkmark$  Using property sheet
- $\checkmark$ Identify SPOF... and fix it
- $\sqrt{2}$  Manual and auto-eefresh… and get the latest data
- ◆ Package failover scenario
- $\checkmark$  Preview: Cluster Administration

### **ServiceGuard Manager Roadmap**

- $\checkmark$  Future releases ✔ ClusterView replacement
- $\checkmark$  Where to get it

![](_page_26_Picture_0.jpeg)

#### **Thanks for coming…**

! **Remember to pick up some goodies before you leave (ServiceGuard Manager CD)**

! **Feel free to leave your business card and receive latest news about ServiceGuard Manager**